## **Anleitung zum Abo**

## **Registrierung**

1. Geben Sie im URL [www.epublikation.ch ei](http://www.epublikation.ch)n und klicken Sie auf das Feld "FILTER UND ABO"

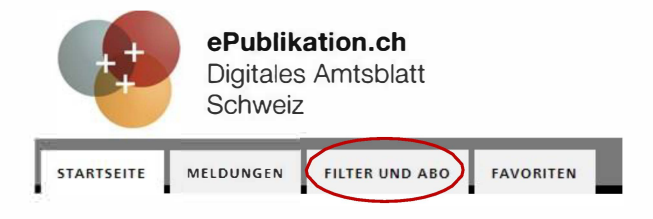

2. Sie werden aufgefordert sich anzumelden oder ein Persönliches Profil zu erstellen.

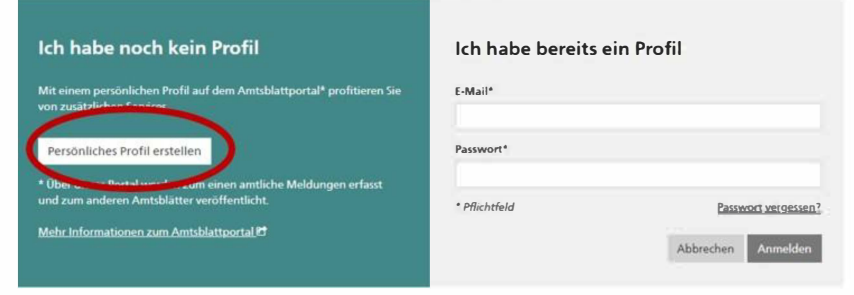

3. Alle zwingenden Felder\* ausfüllen und auf weiter klicken.

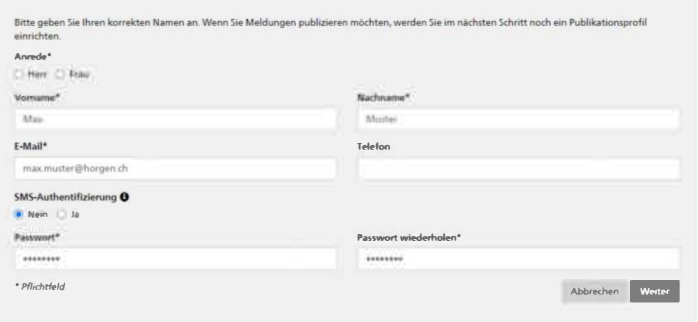

4. Sie erhalten eine E-Mail mit einem Link zur Bestätigung. Nachdem Sie diesen angeklickt haben, werden Sie zur Anmeldung weitergeleitet.

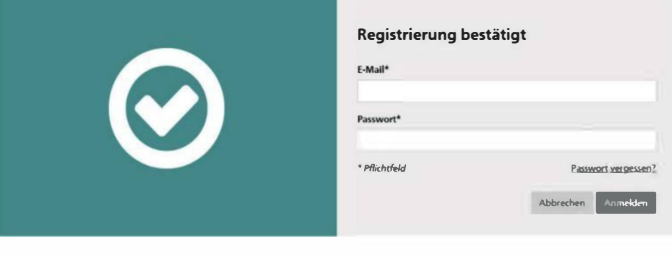

**C: a, C") L..** 

## Abo einrichten

Um ein Abo einzurichten, wählen Sie "Meldungen".  $1.$ 

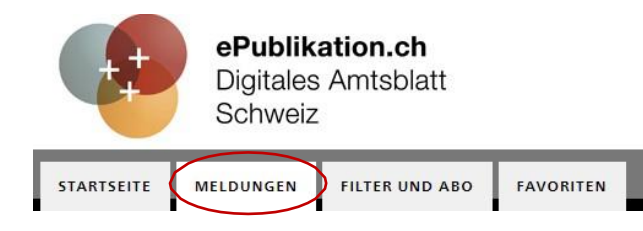

- $2.$ Suchfilter: Wählen Sie "Alle über ePublikation veröffentlichten Meldungen anzeigen".
- Zeitraum: Sie können einstellen über welchen Zeitraum Sie die  $3.$ Publikationen angezeigt bekommen möchten.
- Themen: Falls Sie auch Baupublikationen erhalten möchten, 4. wählen Sie zusätzlich "Amtsblatt Zürich". Wenn Sie keine Baupublikationen erhalten wollen, wählen Sie nur "über ePublikation veröffentlicht".
- Gemeinde: Gemeinde wählen, die Postleitzahl wird automatisch 5. eingetragen. Bei Publizierende Stelle "Gemeinde Horgen" eingeben.

Sobald Sie "Speichern" anwählen, werden Sie aufgefordert, einen 6. Namen für Ihr Suchabo einzugeben. Setzen Sie den Haken bei "abonnieren", damit Ihnen die Information automatisch per E-Mail zugesendet werden.

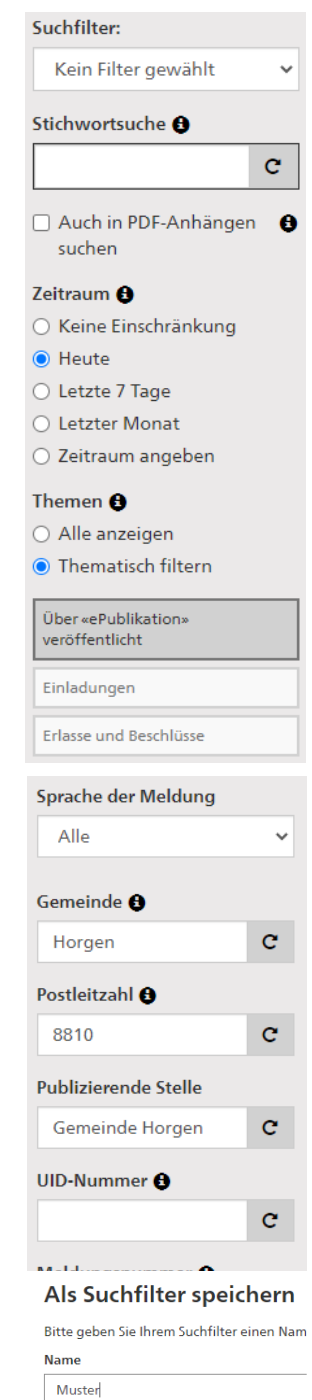

Abonnieren

Wenn Sie diesen Filter abonnieren, werden Zeitraum

Infolge Ihrer Einstellung beim «Zeitraum» ir

```
\Box Nur Mail versenden, wenn Treffer gefur
```